# Diseño y construcción de tres módulos didácticos para medición y control de temperatura ambiente e implementación de un SCADA en el laboratorio de la carrera de ingeniería en Mantenimiento Eléctrico.

Jiménez Benalcázar Jorge Daniel Benavides Caguasango Hugo Armando

*Universidad Técnica del Norte, Facultad de Ingeniería en Ciencias Aplicadas* jorge djb@hotmail.com habenavides@hotmail.com

*Resumen***—** El presente trabajo detalla el diseño e implementación de tres módulos de temperatura, integrados a una interfaz hombre máquina, que permiten simular un sistema industrial. Estos módulos serán parte del equipo didáctico para las materias de instrumentación electrónica y control automático. La metodología se basó en la investigación tecnológica, descriptiva y documental para saber las tendencias en el campo de la automatización, detallar las partes que deben constituir los módulos y fundamentar su funcionamiento. La implantación se basó en un método sistemático y particularizado para verificar el funcionamiento individual de cada componente y luego integrarlo al sistema de control de temperatura. Para generar el calor se utiliza un dicroico halógeno que permite tener una apreciación visual del funcionamiento. El control de la lámpara dicroica utiliza un timer 555 y un conversor AC/AC para regular el voltaje aplicado y de esa manera variar la temperatura. La medición de temperatura se realiza con

sensores intregados con los cuales se puede medir hasta una temperatura de 60°C. Los procesamientos de las señales físicas se ejecutan mediante una DAQ USB 6001 National Instruments. El algoritmo para el control PID se realiza desde un programa desarrollado en LabVIEW. Para la sintonización del controlador se utilizó la técnica de Ziegler Nichols para sistemas en lazo cerrado, como perturbación dos ventiladores que permiten comprobar el funcionamiento correcto del controlador PID. El programa implementado funciona como un sistema SCADA. Las pruebas realizadas al conjunto de hardware y software demostraron que el sistema es rápido, robusto y no es sensible a perturbaciones exteriores, resultado satisfactorio para los autores y revisores de este proyecto.

# I. INTRODUCCIÓN

 Los módulos didácticos de temperatura han sido diseñados con el propósito de dotar a la carrera de Ingeniería en

Mantenimiento Eléctrico con entrenadores de temperatura ambiente para simular sistemas industriales, mediante la implementación de un controlador PID y una interfaz hombre máquina tipo SCADA, usando LabVIEW y tarjetas de adquisición de datos.

El desarrollo de la tecnología permitió el uso de sensores de temperatura, ventiladores, lámpara dicroica y otros dispositivos electrónicos, que representan un aporte de conocimiento a las futuras generaciones de desarrolladores de sistemas industriales.

# II. DESARROLLO DE CONTENIDOS

 Los contenidos en este proyecto quedan estructurados de la siguiente forma.

# *A. Sistemas de control*

 Es un conjunto de componentes físicos conectados o relacionados entre sí, de manera que regulen o dirijan su actuación por sí mismos, corrigiendo los posibles errores que se presenten en su funcionamiento.

# *B. Lazo cerrado de control*

Es aquél en el que la acción de control es dependiente de la salida. La señal de salida influye en la entrada. Para esto es necesario que la entrada sea modificada en cada instante en función de la salida. Esto se consigue por medio de una retroalimentación.

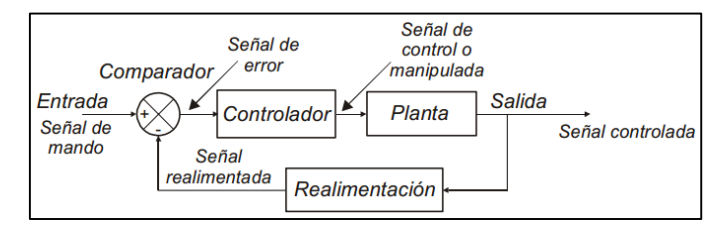

Fig. 1 Diagrama de un sistema en lazo cerrado.

#### *C. Sensores de temperatura*

 La medición de temperatura corresponde a las mediciones más comunes e importantes que se efectúan en los procesos industriales. A continuación se detalla los sensores que se usan de manera frecuente.

# *1) LM35*

Es un sensor de temperatura con una precisión calibrada de 1ºC y un rango que abarca desde -55º a +150ºC.

$$
V_{salida} = \frac{0.01V * T \cdot c}{c}
$$

Ecuación 1. Salida de voltaje LM35

# *2) LM335*

 Es un sensor de buena exactitud que tienen como referencia la temperatura absoluta, cero grados Kelvin. Basa su funcionamiento en un diodo zener cuyo voltaje de polarización inversa es proporcional a la temperatura absoluta.

$$
V_{salida} = \frac{10mV * T_{\circ_K}}{\circ K}
$$

#### Ecuación 2. Salida de voltaje LM335

#### *D. Actuadores de temperatura*

Un actuador de temperatura es cualquier dispositivo que convierte el encendido y apagado de un equipo en una respuesta a cambios de temperatura.

Son lámparas eléctricas que al encenderse producen mucho calor por el efecto Joule. También son conocidas como lámparas térmicas y se utilizan en todos los sitios en que se necesita un calentamiento rápido y dirigido: en casa, en el trabajo, en interiores y exteriores. (OSRAM, 2014)

# *E. Circuitos de accionamiento*

 Para el control de iluminación y temperatura de la lámpara halógena se utiliza un control AC/AC, que es un conversor que controla el voltaje, la corriente y la potencia media que entrega una fuente de corriente alterna a una carga. Un triac, o dos scr, conectan y desconectan la fuente y la carga a intervalos regulares en cada ciclo de la red de energía eléctrica, según un esquema de conmutación denominado control de fase. A este circuito también se le denomina circuito de potencia.

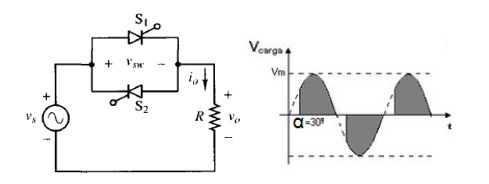

Fig. 2 Conversor AC/AC – control de fase directo

El voltaje aplicado a la carga varía en función del ángulo de disparo, y por ende la corriente.

$$
V_{o,\text{rms}} = \frac{V_m}{\sqrt{2}} \sqrt{1 - \frac{\alpha}{\pi} + \frac{\text{sen}(2\alpha)}{2\pi}}
$$

Ecuación 3. Voltaje en la carga-control de fase directo

$$
I_{o,\text{rms}} = \frac{V_{o,\text{rms}}}{R}
$$

Ecuación 4. Corriente en la carga-control de fase directo Como cada SCR conduce la mitad de la corriente que consume la carga, la corriente eficaz del SCR es:

$$
I_{\text{SCR,rms}} = \frac{I_{o,\text{rms}}}{\sqrt{2}}
$$

Ecuación 5. Corriente en el SCR del control de fase directo

#### *F. Circuito de sincronización y control*

Para la activación de los triacs o scr se necesita de una señal de disparo, que actúe de manera sincronizada con la red de energía eléctrica. Para generarla se utilizan varios circuitos, el más utilizado es el circuito electrónico analógico basado en un circuito integrado LM555 que permite generar una señal eléctrica tipo triangular sincronizada con la red de 60 Hz (Hart, 2013).

El circuito esta detallado en las aplicaciones típicas de su datasheet y se muestra a continuación.

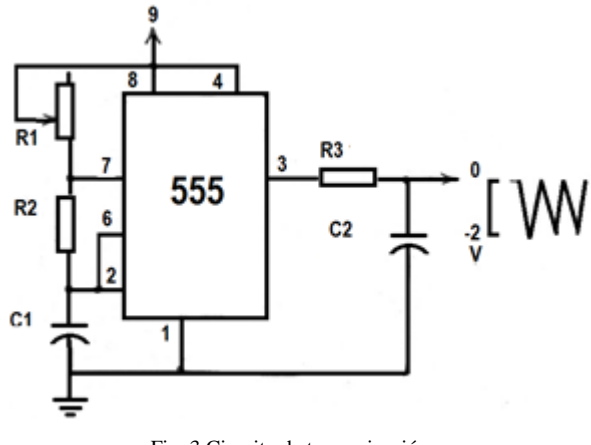

Fig. 3 Circuito de temporización.

El tiempo de carga está dado por:

$$
t_1 = 0.693(R_1 + R_2)C_1
$$

Ecuación 6. Tiempo de crecimiento señal triangular

El tiempo de descarga está dado por:

 $t_2 = 0.693(R_2)C_1$ 

Ecuación 7. Tiempo de decrecimiento señal triangular

El período total es:

$$
T = t_1 + t_2 = 0.693(R_1 + 2R_2)C_1
$$

Ecuación 8. Período de la señal triangular.

La frecuencia de oscilación es:

#### $f =$ 1  $\frac{1}{T}$  = 1.44  $(R_1 + 2R_2)C_1$

Ecuación 9. Frecuencia de la señal triangular

# *G. Circuito de acoplamiento*

 Debido a la diferencia de voltajes entre el circuito de disparo y circuito de potencia se necesita implementar un acoplamiento óptico para lo cual se utiliza un opto triac MOC 3020. El circuito implementado es el recomendado en el datasheet del elemento.

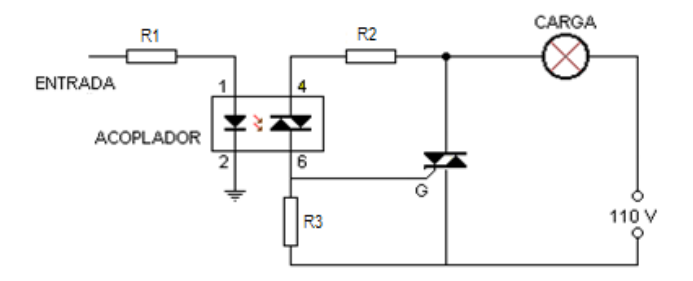

Fig. 4 Circuito de optoacoplador

La resistencia del diodo led está dado por:

$$
R1 = \frac{Vcc - V_{LED}}{I_{LED}}
$$

Ecuación 10. Cálculo de la resistencia para un diodo

Cuando el opto triac se cierra las resistencia R2 y R3 forman un divisor de voltaje. En el voltaje en R2 se puede asumir como el voltaje en el optoacoplador, de este modo R2 está dado por:

$$
R2 = \frac{V_{opto}}{I_{opto}}
$$

Ecuación 11. Cálculo de resistencia para un optotriac

$$
Vopto = \frac{Vac \times R2}{R3 + R2}
$$

Ecuación 12. Cálculo de resistencia para el gate del triac.

# *H. Sistema de perturbación*

 La perturbación es un variable que afecta, disminuye o aumenta la temperatura. Para los módulos se ha decidido la implementación de dos ventiladores como perturbación de la variable de temperatura. El ventilador requiere de un circuito de control on-off como basado en un transistor como se muestra en la figura 12. (Araguillin, 2010)

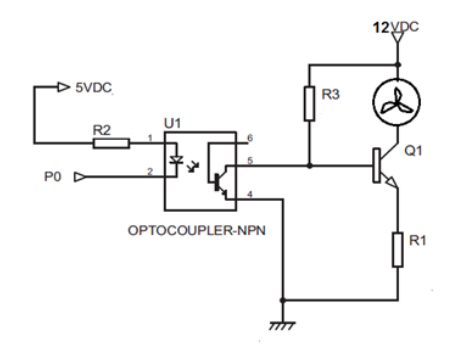

Fig. 5 control on- off de los ventiladores

La resistencia del diodo led está dado por:

$$
R2 = \frac{Vcc - V_{LED}}{I_{LED}}
$$

Ecuación 13. Cálculo de la resistencia para un diodo

 Debido a la ganancia del transistor la corriente de colector es mayor a 10 veces la corriente de base, por ende R3 debe ser al menos 10 veces mayor a la resistencia del ventilador. Illo, 2012)

# $R3 \gg 10 R_{ventilador}$

Ecuación 14. Relación de resistencias de base y de colector

 R1 es una resistencia de protección que evita que se queme el transistor y que soportar la corriente de colector y de base, es decir la que pasa por R3 y el ventilador. Por recomendación el voltaje en R1 debe ser de 2V

$$
I_{R1} = I_{R3} + I_{ventilador}
$$

Ecuación 15. Ley de Kirchhoff aplicada al transistor

$$
R1 = \frac{2V}{I_{R1}}
$$

Ecuación 16. Cálculo de la resistencia de emisor

# *I. Controladores*

 Se denomina controlador elemento electrónico que tiene por propósito mantener una variable llamada controlada, cercana a un valor deseado el cual se conoce como set point. En el estado de la tecnología se tiene varios de controladores, de los cuales se debe evaluar el más apropiado para la aplicación que se desarrolle.

# *1) Sistemas multifunción*

Son sistemas de computarizados diseñados para realizar una o algunas pocas funciones dedicadas, frecuentemente en un sistema de computación en tiempo real. Al contrario de lo que ocurre con los ordenadores de propósito general que están diseñados para cubrir un amplio rango de necesidades, se diseñan para cubrir necesidades específicas. La mayoría de los componentes se encuentran incluidos en la placa base y muchas veces los dispositivos resultantes no tienen el aspecto de lo que se suele asociar a una computadora. (Pedre, 2012) De entre todos estos el más adecuado para los módulos didácticos por su bajo costo y versatilidad es el sistema multifunción DAQ USB 6001, que consta de 8 entras analógicas de 14bits de resolución, 13 puertos digitales que pueden ser configurados como entradas o salidas. Puede conectarse directamente al computador por una interfaz USB 2.0, lo que le permite mantener una alta velocidad de comunicación con un computador, a diferencia de las tradiciones puertos serial que usan los microprocesadores y los PLC´s.

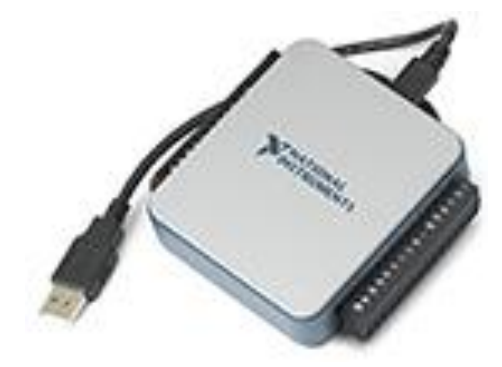

Fig. 6 DAQ USB 6001

#### *J. Técnicas de control*

Se denomina al uso de métodos y procedimientos que tienen por finalidad sustituir la labor del operador humano por un operador artificial en la ejecución de una tarea física o mental previamente programada en un controlador.

# *1) Control ON OFF*

 También llamado controlado SI/NO, son los sistemas de control más básicos. Estos envían una señal de activación o encendido cuando la señal de entrada es menor que un nivel de referencia, y desactivan la señal salida o apagado cuando la señal de entrada es mayor que la señal de referencia. Son utilizados normalmente en termostatos de aire acondicionado.

#### *2) Controlador proporcional integral derivativo*

Es un sistema de control por realimentación que calcula la desviación o error entre un valor medido y el valor que se quiere obtener, para aplicar una acción correctora que ajuste el proceso. El algoritmo de cálculo del control consta de tres parámetros distintos: el proporcional, el integral, y el derivativo. (Ogata, 2009)

- **Proporcional**: El sistema proporcional toma el error y en base a su dimensión activa una salida en forma proporcional. Al trabajar solo tiende a cometer el error de estado estacionario.
- **Integral**: El sistema integra las magnitudes del error para que con la acumulación del error, corregir la planta.
- **Derivativo:** El sistema deriva la razón de cambio del error y en función de su velocidad de cambio, activa la planta.

La ecuación de un controlador está definida por:

# TABLA 1

PARÁMETROS PARA SINTONIZAR PID

$$
u(t) = K_p \left( e(t) + \frac{1}{\tau_i} \int_{-\infty}^t e(t) dt + \tau_d \frac{de(t)}{dt} \right)
$$
  
Equation 17. Ecuador PID

 El método para determinar los valores de Kp, Ti y Td se denomina sintonización del controlador PID.

# *K. Sintonización del PID.*

Sintonizar un controlador PID significa establecer el valor que deben tener los parámetros proporcional, integral y derivativo, para lo cual se utiliza el método de Ziegler y Nichols que consiste en obtener la respuesta de la señal medida a una perturbación Se observa la respuesta y si es amortiguada, se incrementa la ganancia hasta lograr oscilaciones sostenidas. La ganancia del controlador en este caso se denomina "Ganancia Última" y se nota Kcu y el período de la oscilación se llama "Período Último" Tu (Ogata, 2009). Los valores recomendados de sintonización son:

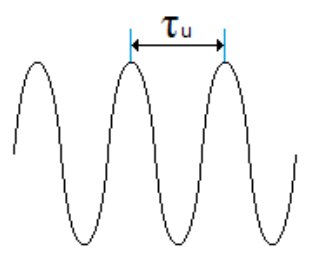

Fig. 7 Oscilación en ganancia crítica

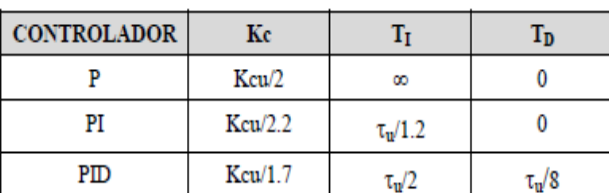

Para el diseño y construcción de los módulos didácticos se utilizarán ambos controles. El control On Off para los ventiladores y para el sistema de regulación de la temperatura el control PID. La sintonización del controlador PID se realizará por el método de Ziegler y Nichols.

# *L. Software de control*

 Existen varios programas de control que permiten implementar una interfaz humana máquina en un computador.

 Debido a que se utilizará una tarjeta de adquisición de datos de National Instrumentas se utilizará el software de LabVIEW, propiedad de la misma marca y que además la Universidad Técnica del Norte posee una licencia académica.

#### *1) Software de instrumentación virtual LabVIEW*

LabVIEW proviene del acrónimo de Laboratory Virtual Instrumentation Engineering Workbench, es una plataforma y entorno de desarrollo para diseñar sistemas, con un lenguaje de programación visual gráfico. Recomendado para sistemas hardware y software de pruebas, control y diseño, simulado o real y embebido, pues acelera la productividad. El lenguaje que usa se llama lenguaje G, donde la G simboliza que es lenguaje Gráfico. (National Instruments, 2014)

## *2) Características*

 Está basado en un lenguaje de programación de alto nivel, de tipo gráfico, llamado G. Debido a que está basado en programación gráfica es posible enfocarlo hacia la instrumentación virtual.

 Cuenta con una gran cantidad de bibliotecas de funciones especializadas en manejo de redes de dispositivos, análisis de los datos recolectados, comunicación de la computadora con otros dispositivos, etc.

 Además, existe la posibilidad de crear subrutinas, que son bloques previamente programados que se pueden utilizar dentro de otros programas o en aplicaciones de otros diseñadores de sistemas similares. (Guerrero, 2009)

# *3) Panel frontal*

 Es la interfaz que el usuario utiliza para crear un instrumento virtual VI. El usuario construye el VI utilizando controles e indicadores, los cuales son respectivamente, terminales de entrada y salida interactivos de datos.

 El panel frontal de un VI es una combinación de controles e indicadores que no son otra cosa más que las entradas y salidas interactivas (Guerrero, 2009).

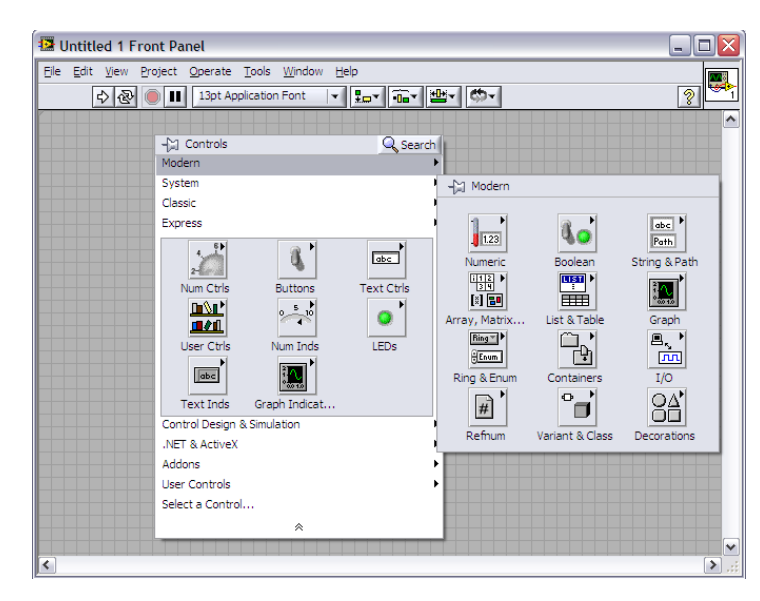

Fig. 8 Labview - panel frontal

#### *4) Paleta de control (Controls)*

 La paleta de controles contiene los controles e indicadores que se utilizan para crear el panel frontal. La paleta se divide en varias categorías. La figura siguiente muestra una paleta de controles con todas las categorías de la vista y la categoría Modern ampliado.

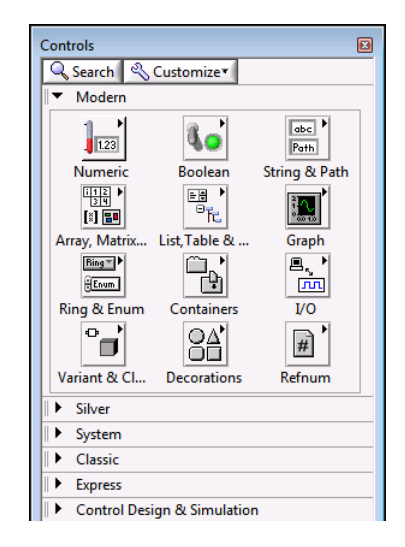

Fig. 9 Paleta de control

# *5) Controles e indicadores*

 Para crear la interfaz de usuario se utiliza controles e indicadores en el panel frontal de un VI.

 Los controles son típicamente perillas, botones, diales, deslizadores y arreglos de datos. Simulan dispositivos de entrada de equipos y suministra datos al diagrama de bloques del VI. Los indicadores son normalmente gráficos, tablas, LED y cadenas de estado. Los indicadores simulan salidas de instrumentos y datos de visualización del diagrama de bloques adquiere o genera. (National Instruments, 2014)

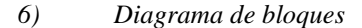

 Es el panel de programación, que contiene el código fuente gráfico para la ejecución del VI. Además, está en forma de bloques y/o diagrama de flujo, es semejante a las instrucciones encontradas en lenguajes de programación comunes. Cuenta con tres tipos de componentes, que son: terminales, nodos y líneas de conexión. Las terminales son todos los controles e indicadores que fueron puestos en el panel frontal y aparecerán aquí como variables de entrada o salida según sea el tipo de control. Los nodos son los elementos de ejecución del programa y pueden ser ocasionados por un subVI y tipos de estructuras. (Guerrero, 2009) Las líneas de conexión son las que determinan el flujo de datos e interaccionan con los controles en el panel frontal y así poder operar como fue programado el VI.

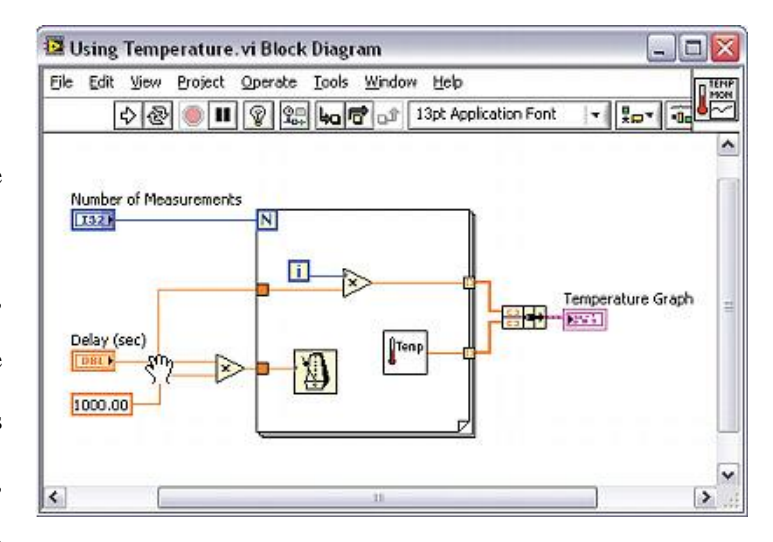

Fig. 10 Diagrama de bloques

#### *7) Controles, indicadores y constantes*

Controles, indicadores y constantes se comportan como entradas y salidas del algoritmo de diagrama de bloques. La figura a continuación muestra una posible implementación del algoritmo de cálculo del área de un triángulo, en un diagrama de bloques de LabVIEW. Este diagrama de bloques tiene cuatro terminales diferentes creados por dos controles, uno constante, y un indicador.

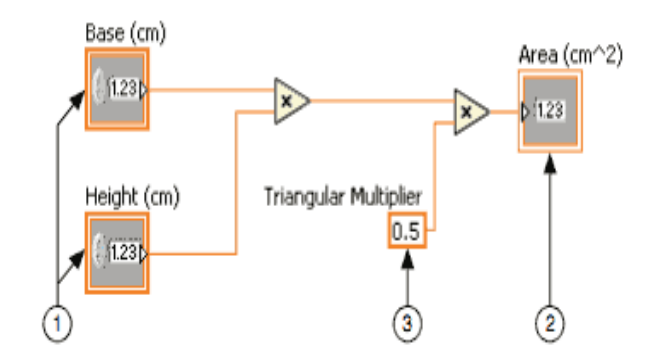

Fig. 11 Programación en el diagrama de bloques

Hay dos características que distinguen a un control de un indicador en el diagrama de bloques. La primera es una flecha en el terminal que indica la dirección del flujo de datos. Los controles tienen flechas que muestran los datos de salir de la terminal, mientras que el indicador tiene una flecha que muestra los datos que entran en el terminal. La segunda característica distintiva es el borde alrededor de la terminal. Los controles tienen un borde grueso y los indicadores tienen un borde fino. (Guerrero, 2009)

#### *8) Funciones*

 Las funciones son los elementos fundamentales de funcionamiento de LabVIEW. Existen varias funciones como suma, resta, derivación, integración entre otras. La función principal que se utilizará para el desarrollo del controlador es el PID.vi que permite implementar el control PID de manera sencilla.

# *M. Sistema SCADA*

 El conjunto de componentes electrónicos que permiten realizar el control, la supervisión y adquisición de datos se denomina sistema SCADA, que proviene del inglés Supervisory Control And Data Acquisition. Es un sistema de control y automatización muy común a nivel industrial y puede llegar a ser el núcleo de muchas industrias modernas, incluyendo el sector energético, alimenticio, petrolero, transporte y muchos más. Según HUDSON, 1992 "Los sistemas SCADA son utilizados por las empresas privadas y los proveedores de servicios del sector público, funcionan bien en muchos tipos diferentes de empresas, ya que pueden variar desde simples configuraciones a proyectos grandes y complejos".

#### *1) Funcionamiento de los sistemas SCADA*

Los sistemas SCADA despliegan múltiples elementos de software y hardware que permiten a las organizaciones a Supervisar, recopilar y procesar datos, Interactuar con el software, las máquinas y dispositivos de control, tales como válvulas, bombas, motores, y más, Además de estar conectados a través de una interfaz humano máquina, para facilitar el reporte de eventos en un archivo de registro. (RUIZ , 2000)

En las arquitecturas básicas de los sistemas SCADA, la información de los sensores o entradas manuales se envían a los PLC, que luego envía esa información a las computadoras con el software que analiza y muestra los datos con el fin de ayudar a los operadores y otros trabajadores para disminuir los residuos y mejorar la eficiencia en el proceso de fabricación.

Los sistemas SCADA eficaces pueden resultar en ahorros significativos de tiempo y dinero. Numerosos estudios de casos han sido publicados destacando los beneficios y ahorro del uso de una solución de software SCADA moderno, como encendido. (LUCAS, 2003)

# III. CONCLUSIONES

- Existen muchos tipos de sistemas automáticos, debido al avance de tecnología y el desarrollo extenso de sensores, transmisores, actuadores y controladores. Esta variedad permitió que se pueda incorporar al módulo los elementos más sencillos que permitan a personas con poco conocimiento identificar su funcionamiento, conexión y contribución a la labor automática del sistema.
- La sencillez de los elementos seleccionados permitió que los circuitos de acondicionamiento y de potencia sean simplificados, lo que a su vez contribuyó a que su etapa de implementación fuese corta y sea concluida con una inversión económica menos costosa, en comparación a otras tecnologías de gran costo.
- Los módulos construidos constituyen un gran aporte al laboratorio de la carrera ya que permiten al docente realizar un entrenamiento general a sus estudiantes en lo que corresponde a funcionamiento de control automático, instrumentación electrónica e instrumentación virtual en una planta de control PID para replicar un sistema automático de temperatura industrial a escala.
- El efecto que provoca que las lámparas de los módulos no se encienda ni apague a los mismos niveles de voltaje es la capacitancia parásita que se crea entre las líneas de las placas, las baquelitas y las líneas de tierra.
- El controlador PID implementado permite demostrar el método más utilizado para la sintonización de

controladores industriales, como lo es el método de Ziegler y Nichols que permite cambiar de un controlador PID a un controlador PI o aun controlador PD de manera sencilla y con pocos cálculos

 Luego de las pruebas realizadas para comprobar el funcionamiento del módulo se evidenció que el sistema SCADA implementado cumple con las características que se consideraron al inicio del proyecto y a su vez con los objetivos propuestos.

# BIBLIOGRAFÍA

- [1] Araguillin, R., & Mejía, A. (2010). Diseño de un sistema de control y automatización de una maquina axial-torsional de ensayo de materiales. Escuela Politécnica Nacional.
- [2] Chamorro R., C. D., & Meneses G., L. D. (2008). Diseño de un banco de pruebas para el control de temperatura y flujo. El Hombre Y La Máquina. Fecha de consulta: Mayo 31, 2015.
- [3] CREUS, A. (2013). Instrumentación. (Alfaomega, Ed.) (8va ed.). Barcelona: Marcombo.
- [4] Damas, M. (2012). Controladores Lógicos Programables.
- [5] Gonzáles, E. (2013). Introduccion a los microprocesadores. Fecha de consulta: Diciembre 15, 2104 .
- [6] Guerrero, Ca. (2009). Sistema electrónico para control de temperatura en invernaderos, con interfaz en labview. .
- [7] Hart, D. (2013). Electrónica de Potencia. (Prentice Hall, Ed.) (Tercera Ed). Madrid.
- [8] HUDSON, P. (1992). The Industrial Revolution. New York: Routledge, Chapman and Hall, Inc. Juarez. (2013). Temperatura.
- [9] LUCAS, R. E. (2003). The Industrial Revolution. Federal Reserve Bank of Minneapolis.
- [10] MAVAINSA. (1994). Instrumentación. Fecha de consulta: Marzo 15, 2105 .
- [11] Novillo, C. (2012). Dispositivos Electronicos. (Escuela Politécnica Nacional, Ed.) (EPN). Quito.
- [12] Ogata, K. (2009). Ingeniería de control moderna. Vasa. Prentice Hall.
- [13] Pedre, S. (2012). Sistemas embebidos. In Que es un sistema embebido
- [14] Pérez, M. A., Álvarez, J. C., Campo, J. C., Ferrero, F. J., & Grillo, G. (2004). Instrumentación electrónica. In Instrumentación electronica . Thomson-Paraninfo.
- [15] Reyes, O., Cadena, O., & Correa, R. (2007). Diseño de un prototipo para la medición de flujo de calor mediante calorimetría directa usando sensado por variación de temperatura. Ingenieria & Desarrollo
- [16] RUIZ Larraguivel, E. (2000). Retos y amenazas a la formación de ingenieros frente a las transformaciones de la producción industrial. Educación Superior Y Sociedad. Fecha de consulta: febrero 22, 2105.

[17] VIGNONI, R. (2013). MEDICIÓN DE TEMPERATURA.

# LINKOGRAFIA

- [1] Digitron semiconductors. (2013). BIDIRECTIONAL TRIODE. THYRISTORS. Kenilworth NJ 07033 USA. Fecha de consulta: Abril 12, 2105. Disponible en: www.digitroncorp.com Rev.
- [2] National Instruments. (2014). USB-6001. Fecha de consulta: Julio 10, 2015. Disponible en: http://sine.ni.com/nips/cds/view/p/lang/es/nid/212383
- [3] National Semiconductor. (2014). LM35. Datasheet. Fecha de consulta: Abril 23,2015. Disponible en http://www.nskelectronics.com/files/lm35.pdf.
- [4] OSRAM. (2014). Calentamiento de zonas interiores y exteriores. Fecha de consulta: Julio 6, 2015,. Disponible en: http://www.osram.es/osram\_es/aplicaciones/calor-

por-infrarrojo/calentamiento-de-zonas-interiores-yexteriores/index.jsp

- [5] Texas Instruments. (2014). LM 555 Timer. Dallas, Texas: Texas Instruments Incorporated. Fecha de consulta: Agosto 21, 2105 . Disponible en: http://www.ti.com/lit/ds/symlink/lm555.pdf
- [6] Texas Instruments. (2015). LM335. Fecha de consulta: Julio 22, 2015. Disponible en : http://www.farnell.com/datasheets/1862501.pdf

# Design and construction of three modules for educational measurement and control of temperature and implementation of a SCADA is the laboratory engineering careers in electrical maintenance

Jiménez Benalcázar Jorge Daniel Benavides Caguasango Hugo Armando

*Universidad Técnica del Norte, Facultad de Ingeniería en Ciencias Aplicadas*

jorge djb@hotmail.com habenavides@hotmail.com

*Abstract-* This paper details the design and implementation of three temperature modules, integrated into a machine man interface to simulate an industrial system. These modules will be part of the teaching materials equipment for electronic instrumentation and automatic control. The methodology was based on technological, descriptive and documentary research to know the trends in the field of automation, detailing the parties should form the modules and support its operation. The implementation was based on a systematic and particularized method to verify the individual performance of each component and then integrate the temperature control system. To generate a dichroic halogen heat that allows a visual assessment of the operation is used. Control dichroic lamp uses a timer 555 and an AC / AC converter to regulate the voltage applied and thereby vary the temperature.

Temperature measurement is performed with intregados sensors which can measure up to a temperature of 60 °C.

 Processing of physical signals running through a USB 6001 National Instruments DAQ. The algorithm for PID control is performed from a program developed in LabVIEW. Ziegler Nichols technique for closed-loop systems was used as disturbance for controller tuning two fans that allow you to check the correct operation of the PID controller. The program implemented functions as a SCADA system. Tests on the set of hardware and software showed that the system is fast, robust and not sensitive to external shocks, satisfactory result for authors and reviewers of this project.

#### I. INTRODUCTION

Teaching temperature modules are designed for the purpose of providing the Engineering in Electrical Maintenance coaches from room temperature to simulate industrial systems through the implementation of a PID controller and a man -machine interface type SCADA , using LabVIEW and cards data acquisition . The development of technology allowed the use of temperature sensors, fans, dichroic lamp and other electronic devices, representing a contribution of knowledge to future generations of developers of industrial systems.

# II. DEVELOPMENT OF CONTENTS

The contents of this project are structured as follows.

# *A. Control systems*

 It is a set of physical components connected or related to each other, so that regulate or direct their actions for themselves , correcting any errors that occur in operation.

#### *B. Closed loop control*

 It is one in which the control action is dependent on the output. The output signal input influences . This requires that the entry is modified at each instant depending on the output. This is achieved through feedback.

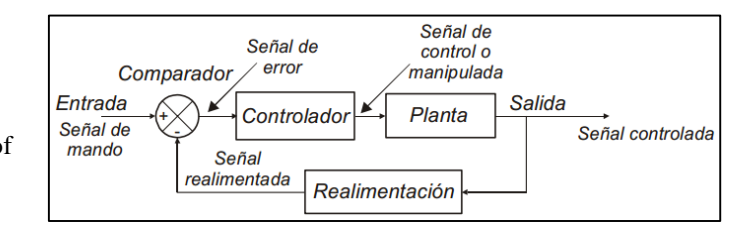

Fig. 1 Diagram of a closed-loop system.

# *C. Temperature sensors*

 The temperature measurement corresponds to the most common and important measurements taken in industrial processes. Then the sensors used frequently detailed.

*3) LM35*

It is a temperature sensor with an accuracy of  $1 \degree$  C and calibrated range from -55 to covering +150.

$$
V_{salida} = \frac{0.01V * T \circ_C}{\circ_C}
$$

Equation 1. Output voltage equation LM35

*4) LM335*

 It is a good accuracy sensor having the absolute reference temperature zero Kelvin. Operation is based on a zener diode whose reverse bias voltage is proportional to the absolute temperature.

$$
V_{salida} = \frac{10mV * T_{\circ_K}}{\circ_K}
$$

Equation 2. LM335 voltage output

# *D. Temperature Actuators*

 An actuator temperature is any device that turns on and off a computer in response to temperature changes.

 They are electric lamps that produce much heat when turned on by the Joule effect. They are also known as heat lamps and are used in all places where rapid heating is needed and directed : at home, at work, indoors and outdoors . ( OSRAM , 2014 )

# *E. Drive Circuits*

 To control lighting and temperature of the halogen lamp an AC / AC control, which is a converter that controls the voltage, current and average power delivered an alternating current to a load is used. A triac , or two scr, connect and disconnect the source and load at regular intervals in each cycle of the power grid , according to a switching scheme called phase control. In this circuit it is also called power circuit.

 The voltage applied to the load varies depending on the shooting angle, and thus the current.

$$
V_{o,\text{rms}} = \frac{V_m}{\sqrt{2}} \sqrt{1 - \frac{\alpha}{\pi} + \frac{\text{sen}(2\alpha)}{2\pi}}
$$

Equation 3. Load voltage direct phase - control

$$
I_{o,\text{rms}} = \frac{V_{o,\text{rms}}}{R}
$$

Equation 4. Current in the load - control direct phase

 As each SCR conducts midstream consumed by the load, the rms current of the SCR is:

$$
I_{\text{SCR,rms}} = \frac{I_{o,\text{rms}}}{\sqrt{2}}
$$

Equation 5. Current in the SCR phase control Direct

# *F. Synchronization and control circuit*

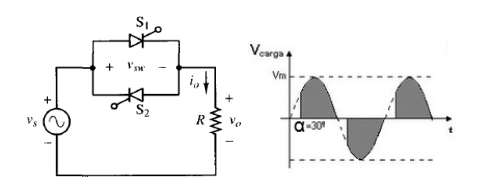

Fig. 2 Converter AC / AC - direct control phase

 For activation of the triacs or scr it needed a trigger signal, acting synchronized with the power grid. To generate multiple circuits are used, the most commonly used is the electronic circuit based on LM555 integrated circuit that generates

electrical signal synchronized with the network type triangular 60 Hz (Hart, 2013 ) analog.

 The circuit is detailed in typical applications of its datasheet and below.

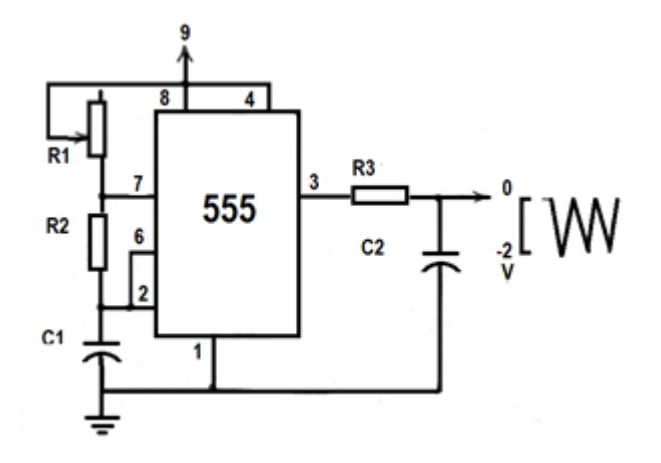

Fig. 3 Timing circuit

The charging time is given by:

 $t_1 = 0.693(R_1 + R_2)C_1$ 

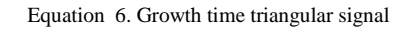

The download time is given by:

$$
t_2 = 0.693(R_2)C_1
$$

Equation 7. Signal decay time triangular

$$
f = \frac{1}{T} = \frac{1.44}{(R_1 + 2R_2)C_1}
$$

Equation 9. Frequency of the triangular signal

# *G. Coupling circuit*

The oscillation frequency is:

Due to the voltage difference between the trigger circuit and power circuit it is required to implement an optical coupling for which a MOC opto triac 3020. The implemented circuit is recommended in the datasheet element is used.

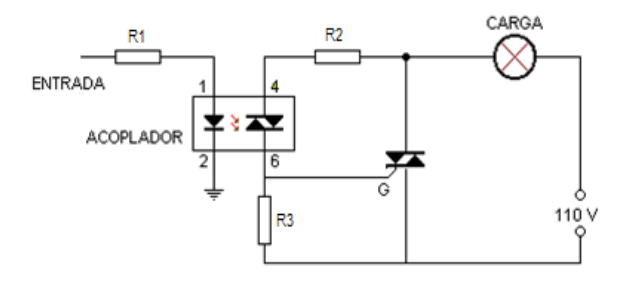

Fig. 4 Optocoupler circuit

LED diode resistance is given by:

$$
R1 = \frac{Vcc - V_{LED}}{I_{LED}}
$$

Equation 10. Calculation of resistance to a diode

El período total es:

$$
T = t_1 + t_2 = 0.693(R_1 + 2R_2)C_1
$$

Equation 8. The total period is:

 When the triac opto the resistor R2 and R3 form closes a voltage divider. R2 in the voltage can be assumed as the voltage across the optocoupler, this R2 mode is given by:

$$
R2 = \frac{V_{opto}}{I_{opto}}
$$

Equation 11. Strength calculation for Optotriac

The value of R3 is given by:

$$
Vopto = \frac{Vac \times R2}{R3 + R2}
$$

Equation 12. Calculation of resistance to the gate of the triac.

# *H. System disturbance*

 The perturbation is a variable affecting decreases or the temperature increases. For modules it has decided to implement two fans as disturbance variable temperature. The fan requires a control circuit as on-off based on a transistor as shown in Figure 12. ( Araguillin , 2010 )

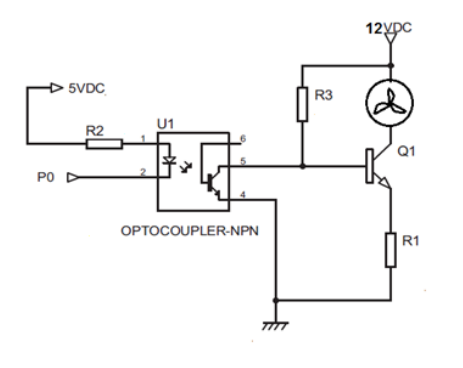

Fig. 5 on-off circuit for fans

LED diode resistance is given by:

$$
R2 = \frac{Vcc - V_{LED}}{I_{LED}}
$$

Equation 13. Calculation of resistance to a diode

 Because the gain of the transistor collector current is greater than 10 times the base current, hence R3 must be at least 10 times the resistance of the fan. Illo, 2012)

 $R3 \gg 10 R_{ventilador}$ 

Equation 14. Resistance ratio of base and collector

 R1 is a protective resistor which prevents transistor burning and carries the current collector and base, ie R3 and passing through the fan. On the recommendation the voltage on R1 should be 2V

$$
I_{R1} = I_{R3} + I_{ventilador}
$$

Equation 15. KCL applied to the transistor

$$
R1 = \frac{2V}{I_{R1}}
$$

Equation 16. Calculation of the emitter resistor

# *I. Controladores*

 Controller is called electronic element which is intended to maintain a variable called controlled close to a desired value which is known as set point. In the state of technology it has several drivers, which must evaluate the most appropriate for the application to be developed.

# *1) Multifunction Systems*

 Computerized systems are designed to perform one or a few dedicated functions, often in a computer system in real time.

Contrary to what happens with general purpose computers that are designed to cover a wide range of needs, are designed to meet specific needs. Most components are included in the base plate and the resulting devices often do not have the aspect of what is usually associated with a computer. (Pedre, 2012) Of all these the most suitable for teaching modules for its low cost and versatility is the multifunction DAQ USB 6001 system, which consists of 8 analog walk of 14bits resolution, 13 digital ports that can be configured as inputs or outputs. You can connect directly to the computer through a USB 2.0 interface, allowing you to maintain a high speed communication with a computer, unlike the traditions serial ports using the microprocessor and PLCs.

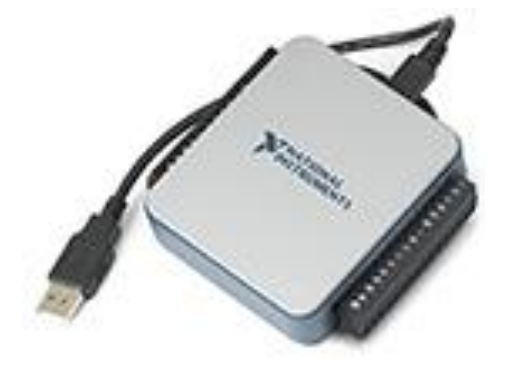

Fig. 6 DAQ USB 6001

# *J. Técnicas de control*

 It is called the use of methods and procedures that are intended to replace the work of the human operator by an artificial operator in the execution of a physical or mental task previously programmed into a controller.

#### *1) Control ON OFF*

 Also called controlled YES / NO, are the most basic systems control. These send a signal or trigger on when the input signal is lower than a reference level , the output signal on and off or off when the input signal is greater than the reference signal . They are normally used in air conditioning thermstats.

# *2) Proportional integral derivative controller*

 It is a feedback control system which calculates the deviation or error between a measured value and the value to be obtained, to implement corrective action to adjust the process. The calculation algorithm control consists of three separate parameters: the proportional, integral, and derivative. (Ogata , 2009)

- **Proportional:** The proportional system takes the error and based on their active dimension output proportionately. By working only it tends to make the steady-state error.
- **Integral**: The system integrates the magnitudes of error for the accumulation of error, correct the plant.
- **Derivative:** The system derives the rate of change of the error and depending on its rate of change, triggers the plant.

A controller equation is defined by:

# TABLE. 1

$$
u(t) = K_p \left( e(t) + \frac{1}{\tau_i} \int_{-\infty}^t e(t) dt + \tau_d \frac{de(t)}{dt} \right)
$$

Equation 17. PID controller equation

# PID TUNING PARAMETERS

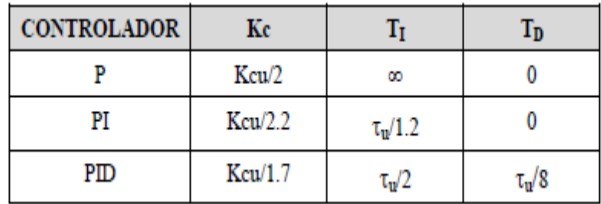

 The method for determining the values of Kp , Ti and Td is called tuning PID controller.

#### *K. Tuning PID.*

 Tuning a PID controller means set the value that should have the proportional, integral and derivative parameters, for which the method of Ziegler and Nichols is to obtain the measurement response signal disturbance using the response is observed and if damped, the gain is increased to achieve sustained oscillations. The controller gain in this case is called "Last Gain" and Kcu noticeable and the period of oscillation is called "Last Period" Tu (Ogata, 2009). Recommended tuning values are:

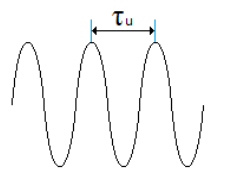

Fig. 7 Swing in critical gain

 For the design and construction of the teaching modules will be used both controls. On Off The fans and control system for temperature control PID control. PID controller tuning is performed by the method of Ziegler and Nichols.

## *L. Control Software*

There are several programs that allow control to implement a human machine interface on a computer.

Because a data acquisition card National Instrumentas be used LabVIEW software, owned by the same brand will be used and also the Technical University of North has an academic license.

#### *1) Software LabVIEW virtual instrumentation*

 LabVIEW comes from the acronym for Laboratory Virtual Instrumentation Engineering Workbench , is a platform and development environment to design systems with a graphic visual programming language . Recommended software for hardware test, control and design, simulated or real and embedded systems and thus accelerates productivity. The language used is called G language, where the G symbolizes that is graphic language. ( National Instruments, 2014 )

#### *2) Features*

 It is based on a programming language high level of graphic type, called G. Because it is based on graphical programming approach it is possible to virtual instrumentation.

 It has a lot of libraries specialized functions in network management devices , analysis of the collected data, computer communication with other devices.

 Furthermore , it is possible to create subroutines , which are preprogrammed blocks that can be used in other programs or other applications of similar systems designers . (Guerrero, 2009)

#### Untitled 1 Front Panel  $\overline{\mathbb{F}}$ File Edit View Project Operate Tools Window Help ⊙图 ■ 13pt Application Font → <mark>記す 品\* 出\*</mark> (☆ ) ब्र  $\leftarrow$  Controls  $\mathbb{Q}$  Search Modern Syster -3 Modern Classic Express  $\begin{array}{|c|} \hline \text{abc} \\ \hline \text{Path} \end{array}$  $\mathbf{G}$  $\sqrt{1.23}$ Î.  $\overline{\text{abc}}$ String & Pat  $\mathcal{L}$ **Numeri**  $\begin{tabular}{|c|c|c|c|} \hline \quad \quad & \quad \quad & \quad \quad & \quad \quad \\ \hline \quad \quad & \quad \quad & \quad \quad & \quad \quad \\ \hline \quad \quad & \quad \quad & \quad \quad & \quad \quad \\ \hline \quad \quad & \quad \quad & \quad \quad & \quad \quad \\ \hline \end{tabular}$  $\mathbb{F}$ Text Ctrls **Buttons IA** n Srl  $\frac{5}{20}$  $\circ$ ' ist & Ta 画面  $\n **Ring**\n$  $\mathbb{R}$ LEDs lum Inds Iser Ct  $rac{1}{\sqrt{2}}$  Enum  $\sqrt{abc}$ Ring & Eni c.  $I/O$  $\overrightarrow{a}$  $\frac{84}{1}$  $\left| \frac{1}{H} \right|$ Text Inds Graph Indica Control Design & Simulation Refnu Variant & C b) .<br>NET & ActiveX Addons User Controls Select a Control.

Fig. 8 Labview - front panel

#### *4) Control Palette ( Controls)*

#### *3) Frontal panel*

 It is the user interface used to create a virtual instrument VI. The user builds the VI using controls and indicators, which are respectively input terminals and interactive data output.

 The front panel of a VI is a combination of controls and indicators that are nothing more than the inputs and outputs interactive (Guerrero, 2009).

 The Controls palette contains the controls and indicators that are used to create the front panel. The palette is divided into several categories. The following figure shows a palette of controls with all categories of sight and the Modern category expanded.

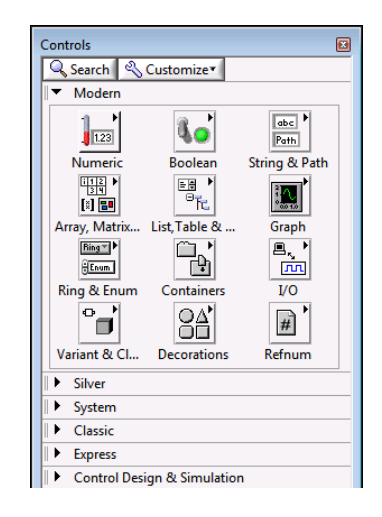

**Fig. 9** Control Palette

## *5) Controls and indicators*

 To create the user interface controls and indicators used in the front panel of a VI.

 Controls are typically knobs, buttons, dials, sliders and data arrays. Input devices simulate equipment and supplies data to the block diagram of the VI. Indicators are usually graphics, tables, LED and status strings. Indicators simulate instrument output devices and data display block diagram acquires or generate. (National Instruments, 2014)

#### *6) Block Diagram*

 It is the programming panel, which contains the graphic source for the execution of the VI code. Furthermore, it is in the form of blocks and / or flow chart is similar to the instructions found in common programming languages . It has three types of components, which include terminals, nodes and connecting lines . The terminals are all controls and indicators that were put on the front panel and appear here as input or output variables as the type of control. The nodes are the elements of program execution and may be caused by a subVI and types of structures. (Guerrero, 2009) The connecting lines are those that determine the flow of data and interact with controls on the front panel so you can operate as scheduled the sixth.

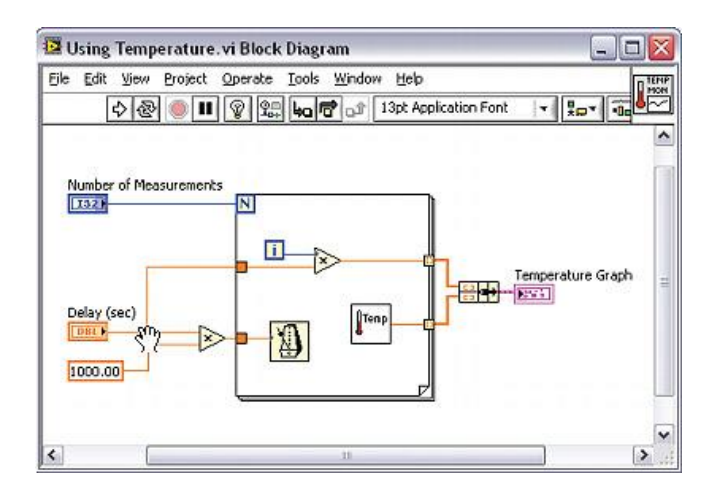

Fig. 10 *Block Diagram*

#### *7) Constant controls and indicators*

 Controls, indicators, and constants behave as inputs and outputs block diagram algorithm. The figure below shows a possible implementation of the algorithm for calculating the area of a triangle, in a LabVIEW block diagram. This block diagram has four different terminals created by two contro , one constant , and an indicator .

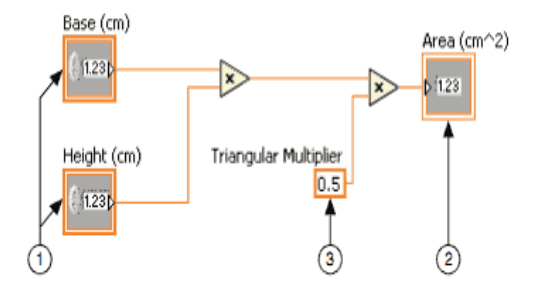

Fig. 11 Programming in the block diagram

 There are two features that distinguish a control indicator on the block diagram. The first is an arrow in the terminal indicating the direction of data flow. The controls have arrows

showing the data leaving the terminal, while the indicator has an arrow showing the data entering the terminal. The second distinguishing feature is the border around the terminal. Controls have a thick edge and indicators have a fine edge. (Guerrero, 2009)

# *8) Funciones*

 Functions are the fundamental operating elements of LabVIEW. There are several functions such as addition, subtraction, derivation, integration among others. The main function to be used for development is the PID.vi driver that allows implementing the PID control easily

# *M. SCADA system*

The set of electronic components that allow control, monitoring and data acquisition is called SCADA system, which comes from English Supervisory Control And Data Acquisition. It is a system of control and common industrywide automation and can become the core of many modern industries, including energy, food, oil sector, transportation and many more. According HUDSON, 1992 " SCADA systems are used by private companies and service providers in the public sector, work well in many different types of companies, which can range from simple configurations to large and complex projects."

## *1) Operation of SCADA systems*

 SCADA systems deploy multiple elements of software and hardware that enable organizations to monitor, collect and process data, interact with the software, machines and control devices, such as valves, pumps, motors, and more, in addition to being connected through a human machine interface, to facilitate reporting of events in a log file. (Ruiz, 2000)

 In the basic architecture of SCADA systems, sensor information or manual inputs are sent to the PLC, which then sends that information to computers with software that analyzes and displays data in order to help operators and other workers to reduce waste and improve efficiency in the manufacturing process.

 Effective SCADA systems can result in significant savings of time and money. Numerous studies have been published highlighting the benefits and savings of using a solution of modern SCADA software, as on. (LUCAS, 2003)

#### **III. CONCLUSIONS**

 There are many types of automated systems, due to advancing technology and extensive development of sensors, transmitters, actuators and controllers. This variety enabled module can be incorporated to the simplest elements that allow people with little knowledge identify its operation, connection and contribution to the work of the system automatically.

- The simplicity of the selected items allowed conditioning circuits and power are simplified, which in turn contributed to its implementation stage was short and be concluded with a less costly financial investment, compared to other technologies great cost.
- The built modules constitute a major contribution to the laboratory of the race because they allow the teacher to conduct a comprehensive training to their students corresponding to operation of automatic control, electronic instrumentation and virtual instrumentation in a plant PID control to replicate a system automatic temperature industrial scale.
- The effect that causes the lamps of the modules not turn on or off at the same levels of parasitic capacitance voltage is created between the lines of plates, bakelite and ground lines
- The PID controller implemented can prove the most widely used method for tuning of industrial controllers, as is the method of Ziegler and Nichols to switch from a PID controller to a PI controller or even PD controller simply and with few calculations.
- After tests to check the operation of the module was evident that the SCADA system implemented meets the characteristics that were considered at the beginning of the project and in turn with the proposed objectives.

#### REFERENCES

- Araguillin, R., & Mejía, A. (2010). Diseño de un sistema de control y automatización de una maquina axialtorsional de ensayo de materiales. Escuela Politécnica Nacional.
- Chamorro R., C. D., & Meneses G., L. D. (2008). Diseño de un banco de pruebas para el control de temperatura y flujo. El Hombre Y La Máquina. Fecha de consulta: Mayo 31, 2015.
- CREUS, A. (2013). Instrumentación. (Alfaomega, Ed.) (8va ed.). Barcelona: Marcombo.
- Damas, M. (2012). Controladores Lógicos Programables.
- Gonzáles, E. (2013). Introduccion a los microprocesadores. Fecha de consulta: Diciembre 15, 2104 .
- Guerrero, Ca. (2009). Sistema electrónico para control de temperatura en invernaderos, con interfaz en labview. .
- Hart, D. (2013). Electrónica de Potencia. (Prentice Hall, Ed.) (Tercera Ed). Madrid.
- HUDSON, P. (1992). The Industrial Revolution. New York: Routledge, Chapman and Hall, Inc.

Juarez. (2013). Temperatura.

- LUCAS, R. E. (2003). The Industrial Revolution. Federal Reserve Bank of Minneapolis.
- MAVAINSA. (1994). Instrumentación. Fecha de consulta: Marzo 15, 2105 .
- Novillo, C. (2012). Dispositivos Electronicos. (Escuela Politécnica Nacional, Ed.) (EPN). Quito.
- Ogata, K. (2009). Ingeniería de control moderna. Vasa. Prentice Hall.
- Pedre, S. (2012). Sistemas embebidos. In Que es un sistema embebido
- Pérez, M. A., Álvarez, J. C., Campo, J. C., Ferrero, F. J., & Grillo, G. (2004). Instrumentación electrónica. In Instrumentación electronica . Thomson-Paraninfo.
- Reyes, O., Cadena, O., & Correa, R. (2007). Diseño de un prototipo para la medición de flujo de calor mediante calorimetría directa usando sensado por variación de temperatura. Ingenieria & Desarrollo

RUIZ Larraguivel, E. (2000). Retos y amenazas a la formación de ingenieros frente a las transformaciones de la producción industrial. Educación Superior Y Sociedad. Fecha de consulta: febrero 22, 2105.

VIGNONI, R. (2013). MEDICIÓN DE TEMPERATURA.

# **LINKOGRAPHY**

Digitron semiconductors. (2013). BIDIRECTIONAL TRIODE. THYRISTORS. Kenilworth NJ 07033 USA. Fecha de consulta: Abril 12, 2105. Disponible en: www.digitroncorp.com Rev.

- National Instruments. (2014). USB-6001. Fecha de consulta: Julio 10, 2015. Disponible en: http://sine.ni.com/nips/cds/view/p/lang/es/nid/2123 83
- National Semiconductor. (2014). LM35. Datasheet. Fecha de consulta: Abril 23,2015. Disponible en http://www.nskelectronics.com/files/lm35.pdf.
- OSRAM. (2014). Calentamiento de zonas interiores y exteriores. Fecha de consulta: Julio 6, 2015,. Disponible en: http://www.osram.es/osram\_es/aplicaciones/calorpor-infrarrojo/calentamiento-de-zonas-interiores-yexteriores/index.jsp
- Texas Instruments. (2014). LM 555 Timer. Dallas, Texas: Texas Instruments Incorporated. Fecha de consulta: Agosto 21, 2105 . Disponible en: http://www.ti.com/lit/ds/symlink/lm555.pdf
- Texas Instruments. (2015). LM335. Fecha de consulta: Julio 22, 2015. Disponible en :

http://www.farnell.com/datasheets/1862501.pdf